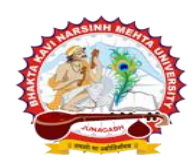

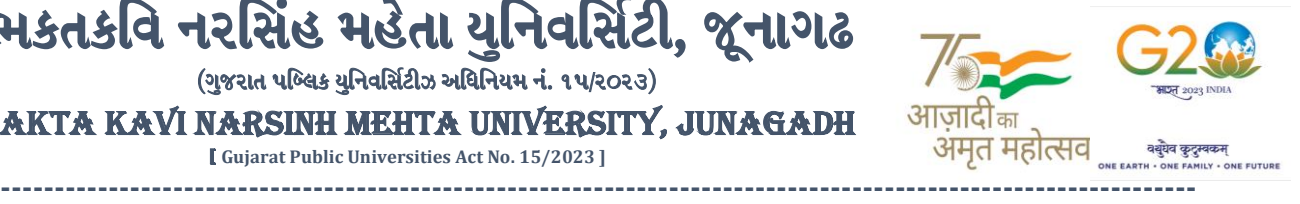

**પરીપત્ર:**

**વિષય : B.Sc.(HS), B.Sc., LL.B., B.A.(HS) સેમ. -૬ તેમજ B.Sc.(FS), LL.B., B.A.(HS), B.Com. સેમ. -૫ (પ ૂરક) ની પરીક્ષાનાાંપરીણામ જાહેર કરિા બાબત.**

ભકતકવિ નરસિંહ મહેતા યુનિવર્સિટી, જૂનાગઢ  $($ ગજરાત પબ્લિક યનિવર્સિટીઝ અધિનિયમ નં. ૧૫/૨૦૨૩) BHAKTA KAVI NARSINH MEHTA UNIVERSITY, JUNAGADH [ **Gujarat Public Universities Act No. 15/2023 ]**

ભક્તકવિ નરસિંહ મહેતા યુનિવર્સિટી સંલગ્ન સર્વે સંબંધીત કોલેજોના આચાર્યશ્રીઓને જણાવવામાં આવે છે કે અત્રેની યુનિવર્સિટી દ્વારા લેવાયેલ <u>B.Sc.(HS), B.Sc., LL.B., B.A.(HS) સેમ. -૬ તેમજ B.Sc.(FS), LL.B., B.A.(HS),</u> **B.Com. સેમ. -૫ (પરૂક) ની** પરીક્ષાનાં પરીણામ યવુનિવ િટીની િેબ ાઇટ **http://bknmu.gipl.net** પર **Student Online**  Result પર જઇને વિદ્યાર્થીઓએ પોતાના સીટ નંબર અને SPU ID એન્ટર કરી માર્કશીટની સોફ્ટકોપી ડાઉનલોડ કરીને તેની પિન્ટ કાઢી પોતાની પાસે રાખવી.

જે વિદ્યાર્<mark>થીઓ યુ.જી. માં પુન:મુલ્યાંકન (વધુમાં વધુ બે વિષય</mark>) કરાવવા માંગતા <mark>હોય તેવા</mark> વિદ્યાર્થીઓએ **તા.૧૦/૦૫/૨૦૨૪ થી તા.૧૬/૦૫/૨૦૨૪** સધુ ીમાં યવુનિવ િટીની િેબ ાઇટ **[http://bknmu.gipl.net](http://bknmu.gipl.net/) પર** પોતાના યઝુ ર આઇ.ડી. તેમજ પાસવ<mark>ર્ડ એન્ટ</mark>ર કરી રીએસેસમેન્ટ ફોર્મ <mark>ભરવાનું</mark> રહેશે.વિદ્યાર્<mark>થીએ યુઝર આઇ.</mark>ડી તરીકે પોતા<mark>ના SPU ID</mark> એન્ટર કરવાના રહેશે તેમ<mark>જ રીએસે</mark>સમેન્ટ ફોર્મ ભર્યા બાદ ઓનલાઇન પેમેન્ટ કરવા<mark>નું રહેશે.</mark>

જે <mark>વિદ્યાર્થી</mark>ઓના પ<mark>રીણામમાં – (ડેસ) અથવા</mark> ગેરહાજર, વિષયમાં ફેરફાર હોય તેમજ અન્ય <mark>ક્વેરી હોય</mark> તેવા વિદ્યાર્થીઓના પરીણામમાં સુધારો કરવા મા<mark>ટે જે તે કોલેજ દ્વા</mark>રા કોલેજનાં લેટરપેડ સાથે વિદ્યાર્થીએ જે પરીક્ષા <mark>આપેલી છે</mark> તેના જરૂરી ડોક્યમેન્ટ <mark>સાથે યુનિ</mark>વર્સિટીના <mark>પરીક્ષા વિભાગને તા.૧૬/૦૫/૨૦૨૪ સુધીમાં (પરીણામની હ્રાર્ડકોપીની પ્રતિક્ષા કર્યા</mark> <mark>વગર) અરજી સાથે જમા કરા</mark>વવાના <mark>રહેશે</mark>. સમયમર્યાદા બાદ આવનાર અરજીઓ ધ્યાને લેવામાં આવશે નહ<mark>ી જેની નોંધ</mark> લેવી. **બીર્ાણ : વિદ્યાથીઓએ રીએસેસમેન્ટ ફોમડઓનલાઇન ભરિા અંગેની માગડદર્શીકા.**

કો<br>11 મ<mark>ીસા નિયામક</mark><br>12 મીક્ષા નિયામક

ક્રમાંક/બીકેએનએમય/પરીક્ષા/૬૦૫/૨૦૨૪ **JUNAGAI** ભક્તકવિ નરસિંહ મહેતા યુનિવર્સિટી, ગવર્નમેન્ટ પોલીટેકનીક કેમ્પસ, ભક્તકવિ નરસિંહ મહેતા યુનિવર્સિટી રોડ,  $\parallel$  तमसो मा ज्योतिर्गमय  $\parallel$ ખડીર્ા, જૂનાગઢ-362263

તા. ૦૯/૦૫/૨૦૨૪

પતિ.

ભક્તકવિ નરસિંહ મહેતા યુનિવર્સિટી સંલગ્ન તમામ કોલેજોના આચાર્યશ્રીઓ તથા વિદ્યાર્થી ભાઇઓ તથા બહેનો તરફ...

**નકલ રિાના જાણ તથા યોગ્ય કાયડિાહી અથે:-**

(૧) આઈ.ટી. સેલ જરૂરી કાર્યવાહી અર્થે અને વેબસાઈટ પર પ્રસિધ્ધ થવા અર્થે

(૨) માન.કુલપવતશ્રી/કુલ ચચિશ્રીના અંગત ચચિશ્રી

**----------------------------------------------------------------------------------------------------** રાજ્યના મુખ્ય મુખ્ય મુખ્ય મુખ્ય મુખ્ય મુખ્ય મુખ્ય મુખ્ય મુખ્ય મુખ્ય મુખ્ય મુખ્ય મુખ્ય મુખ્ય મુખ્ય મુખ્ય મુખ્ય મ<br>સંસ્કૃતિ મુખ્ય મુખ્ય મુખ્ય મુખ્ય મુખ્ય મુખ્ય મુખ્ય મુખ્ય મુખ્ય મુખ્ય મુખ્ય મુખ્ય મુખ્ય મુખ્ય મુખ્ય મુખ્ય મુખ્ ભક્તકવિ નરસિંહ મહેતા યુનિવર્સિટી રોડ, સિંકામાં સાહિત Bhakta Kavi Narsinh Mehta University Road, B0LIF4 H}GFU-v#&Z Z&#4 U]HZFTsEFZTf **Khadiya, Junagadh-362263 (Gujarat)** ફોન નં.૦૨૮૫–૨૬૮૧૪૦૦ / ફેક્સ નં.૦૨૮૫–૨૬૮૧૫૦૩ Ph: 0285-2681400 Fax: 0285-2681503  $\cdot$  **www.bknmu.edu.in**  $|| \blacktriangle|$  : exam@bknmu.edu.in

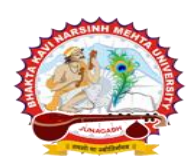

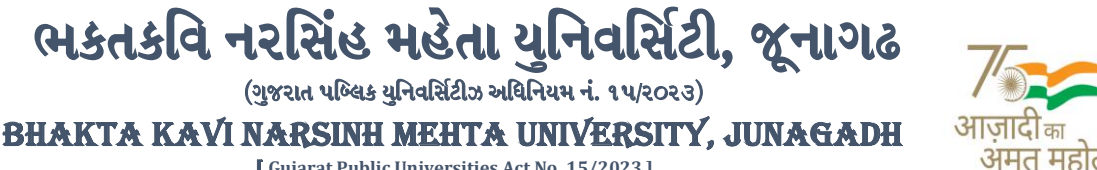

[ **Gujarat Public Universities Act No. 15/2023 ]**

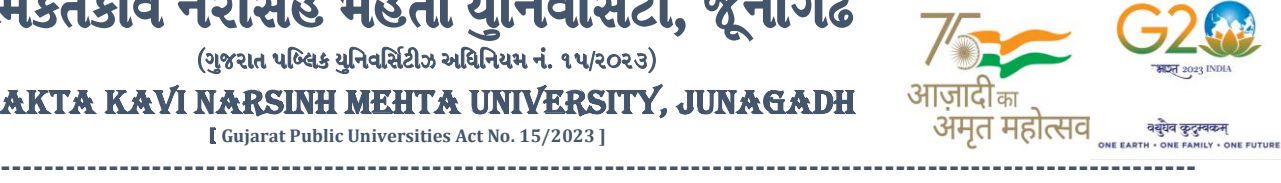

## **વિદ્યાથીઓએ રીએસેસમેન્ટ ફોમડઓનલાઇન ભરિા અંગેની માગડદર્શીકા**

- **1)** ૌિર્થમ વિદ્યાર્થીઓએ યવુનિવ િટીની િેબ ાઇટ **[http://bknmu.gipl.net](http://bknmu.gipl.net/)** પર પોતાના યઝુ ર આઇ.ડી.(**SPUID**) તેમજ પાસવર્ડ એન્ટર કરવાનાં રહેશે. (જે વિદ્યાર્થીઓ પાસે પાસવર્ડ ના હોય તેમણે કોલેજમાંથી પાસવર્ડ મેળવી લેવાના રહેશે.)
- **2)** વિદ્યાર્થીઓએ પોતાના મોબાઇલ તેમજ કોમ્્યટુર ના િેબ બ્રાઉઝરના ેટીંગમાંજઇ **POP-UP Block** ને**Allow** કરવ.ું
- **3)** ત્ર્ારબાદ **User's Desk** મેનુમાં**Reassessment** પર ક્લીક કરિાનુંરહેશે.
- 4) ત્ર્યારબાદ વિદ્યાર્થીએ પો<mark>તાની પરીક્ષા પસંદ</mark> કરી બેઠક નંબર એન્ટર કરી **View** બટન પર ક્લીક કરતા પોતે પસંદ કરેલ વિષય તેમજ માર્ક્સ દર્શાવેલ <mark>હશે જેમાં વિ</mark>દ્યાર્થી જે વિષયમાં રીએસેસમેન્ટ કરાવવા ઇચ્છતા હોય તે વિષય ની સામે ટીકમાર્ક કરવાનું રહેશે. (વધુમાં વધ<mark>ુ બે</mark> વિષય).
- **5)** ત્ર્ારબાદ વિદ્યાર્થીએ પોતાની બેંક ખાતાની વિગત જેિી કેનામ, ખાતા ન ંબર, બેંકનુંનામ, બેંકની શાખાનુંનામ તેમજ **IFSC** કોડ એન્ટર કરિાનો રહેશે.
- **6)** ઉપર મજુ બની તમામ વિગત ભરી **Save** કર્ાયબાદ **Payment Options** પર ક્લીક કરી (૧) **Credit/Debit Cards** (૨) **Net**  Banking (3) **QR Code Scan and Pay એમ ત્રણ** વિકલ્પમાંથી ગમે તે વિકલ્પ દ્વારા ફી ની ચૂકવણી કરી શકાશે. અન્ય કોઇપણ િકારનાં માધ્ર્મ દ્વારા ફી સ્િીકારિામાં આિશેનહી. ફળતાપ ૂિયક ફી ની ચ ૂકિણી ર્થર્ા બાદ **Reassessment Challan** ની સોક્ટકોપી ડાઉનલો<mark>ડ કરીને</mark> તેની પિન્ટ કાઢી પોતાની પાસે રાખવી.
- **7)** જો વિદ્યાર્થીઓને ફળતાપ ૂિયક ફી ની ચ ૂકિણી બાદ પણ **Reassessment Challan** ન બતાિતા હોર્ તો તેિા વિદ્યાર્થીઓએ ફરી વખત **Payment** ના <mark>કરવુ તેમ</mark>જ ૨૪ કલાક (1 દિવસ) સુધી રાહ જોવી. 1 દિવસ બાદ ફરી પોતાનુ રી<mark>એસેસમેન્</mark>ટ ફોર્મ ચાલુ કરવુ તે સમ<mark>યે પણ Reassessment Challan</mark> ન બતાવે તો તેવા વિદ્યાર્થીઓએ યુનિવર્સિટીના મેઇલ આઇ.ડી. [bknmuassessmentcenter@gmail.com](mailto:bknmuassessmentcenter@gmail.com) પર Mail કરવી **(Mail કરતી િખતેવિદ્યાથીઓએ પોતાનો SPUID, પોતાનુપરુુનામ, સીટનાંબર, મોબાઈલ નાંબર, કોષડનાંુનામ દર્શાડિિાનાંુરહર્શે ે તેમજ સફળતાપ ૂિડક ફી ની ચ ૂકિણી કરેલ છેતેના આધાર પરુાિા સાથેજોર્િાના રહર્શે ે.)**

 $\parallel$  तमसो मा ज्योतिर्गमय  $\parallel$ 

**----------------------------------------------------------------------------------------------------** ;ZSFZL 5M,L8[SGLS S[d5;4 **Government Polytechnic Campus,** ભક્તકવિ નરસિંહ મહેતા યુનિવર્સિટી રોડ, સિંકામાં સાહિત Bhakta Kavi Narsinh Mehta University Road, B0LIF4 H}GFU-v#&Z Z&#4 U]HZFTsEFZTf **Khadiya, Junagadh-362263 (Gujarat)** ફોન નં.૦૨૮૫–૨૬૮૧૪૦૦ / ફેક્સ નં.૦૨૮૫–૨૬૮૧૫૦૩ Ph: 0285-2681400 Fax: 0285-2681503 **:** [www.bknmu.edu.in](http://www.bknmu.edu.in/)  $\|\|$  **|**  $\|$  : exam@bknmu.edu.in